## **Н. Н. Шпорт**

## **МЕТОДИКА ПОСТРОЕНИЯ МАСКИ ВОЛНОВОГО АЛГОРИТМА ДЛЯ ПОИСКА РАЦИОНАЛЬНЫХ МАРШРУТОВ, НЕОБХОДИМЫХ ДЛЯ РЕШЕНИЯ ЗАДАЧ ОПЕРАТИВНО-СЛУЖЕБНОЙ ДЕЯТЕЛЬНОСТИ ГОСУДАРСТВЕННОЙ ПОГРАНИЧНОЙ СЛУЖБЫ УКРАИНЫ**

*В статье предложена методика формирования масок местности для рационального планирования маршрутов. Эта методика позволяет на основании информации с геоинформационной системы, используя математический аппарат, строить маски местности, необходимые для функционирования волнового алгоритма.*

*Ключевые слова: радиосвязь, маршрут, программное обеспечение, Государственная пограничная служба, геоинформационная система.*

**Введение.** Современные информационно-телекоммуникационные технологии позволяют существенно повысить эффективность решение многих прикладных задач оперативнослужебной деятельности (ОСД) Государственной пограничной службы Украины (ГПСУ), в частности рационального планирование маршрутов. В [1 – 3] было определено, что для решения задач рационального планирования маршрутов необходимо формирование маски местности. Эта маска определяет целесообразность использования отдельных участков местности для прокладывания маршрута.

В [1 – 4] были рассмотрены определения отдельных показателей, которые могут быть учтены при построении маски местности и которые описывают: оперативно-служебный порядок построения охраны государственной границы; обеспеченность радиосвязью; погодные условия в комплексе с возможностями проходимости транспортных средств по местности разных типов. Отсутствие научно-методического аппарата, который можно было бы использовать для вычисления этих показателей на основе информации с геоинформационнойсистемы (ГИС) ГПСУ, и необходимость в комплексном ее учете при построении маски местности делает **актуальным** данную работу.

Таким образом, **целью исследования** является разработка методики определения маски местности для рационального планирования маршрутов, необходимых для решения задач ОСД ГПСУ.

**Основная часть.** Соответственно [2 – 5] каждый элемент маски местности определяют следующим образом:

1) по индексам элемента маски местности и ее дискретизации определяют географические координаты участка местности;

2) по информации с ГИС определяют, соответствует ли данный участок территории Украины. Если нет – соответствующему элементу присваивают нулевое значение;

3) из базы геоданых ГИС ГПСУ определяют тип местности. В случае, если местность для используемого транспортного средства является непроходимой – соответствующему элементу присваивают нулевое значение;

4) если элементу маски по п. 2 и (или) п. 3 не присвоено нулевое значение, определяют комплексный вероятностный показатель наличия радиосвязи; с использованием ГИС определяют функцию принадлежности скорости передвижения транспортного средства по соответствующему участку местности с учетом погодных условий; исчисляют комплексный нормированный показатель (для пессимистического, оптимистичного и наиболее возможного варианта)  $[5 - 7]$ .

$$
\widetilde{M}_{i,j} = w_1 \cdot (254 \cdot P_{cs}(i,j) + 1) + w_2 \cdot (254 \cdot (1 - \frac{\widetilde{v}_{i,j}}{v_m}) + 1), \tag{1}
$$

где *M <sup>i</sup>*, *<sup>j</sup>* ~ – элемент матрицы местности *М,* который является числом, определяющим преимущество соответствующего элемента местности при построении маршрута,  $P_{cs}(i, j)$  – вероятность наличия радиосвязи на (*i,j*) квадрате местности, *w1,w<sup>2</sup>* – весовые коэффициенты, которые определяют важность радиопокрытия и проходимости местности в комплексном показателе (используют нормировочное требование *w1+w2*=1); *v<sup>m</sup>* – максимальная скорость передвижения;  $\widetilde{v}_{i,j}$  – скорость передвижения транспортного средства по участку местности с учетом погодных условий на (*i,j*) квадрате местности (определяют с использованием метода экспертных оценок).

 $\overline{v}$  . The *i*  $\widetilde{v}_{i,j}$  — нечеткая величина, которую определяют функцией принадлежности.

Для определения *w<sup>1</sup>* и *w<sup>2</sup>* был использован метод экспертных оценок. В результате его применения определено  $w_1 = 0.27$  и  $w_2 = 0.73$ .

С целью вычисления (1) для каждого элемента местности необходимо получить *vi,j*. Соответственно для получения *vi,j* предлагаем использовать метод экспертных оценок. С помощью этого метода для всех вариантов транспортных средств и погодных условий определяем минимальную, максимальную и наиболее возможную скорости движения по каждому виду местности. Подставив эти скорости в (1), получаем значение соответствующих элементов трех масок местности.

Однако для вычисления (1) нужно иметь *vi,j* для каждого элемента местности соответственно типу этой местности, транспортного средства и погодных условий. В связи с этим с целью автоматизации вычислений (1) предлагаем построить маски скоростей *v<sup>i</sup>*,j для разных транспортных средств и погодных условий [6 – 7]. Для построения этих масок **предлагаем** использовать средства визуализации программы ArcMap, которая входит в состав ГИС ГПСУ ArcGIS.

ArcMap является основным приложением ArcGISDesktop для выполнения всех картографических задач, таких как: создание и публикация карт, анализ карт и редактирование данных.

Карта в ГИС ГПСУ состоит из слоёв, имеющих ряд свойств, с которыми можно работать и которые можно задать. Для этого в программе ArcMap в таблице содержания нужно выбрать команду Свойства (Properties), чтобы просмотреть диалоговое окно Свойства слоя (LayerProperties).

В диалоговом окне «Свойства слоя» (LayerProperties) задают символы, надписи, правила воспроизведение и другие опции. Например, можно указать, что озера будут нарисованы синими полигонами, земельные участки – цветами на основании значений кода, который описывает тип почвы, парки – зеленой заливкой и т. д. Кроме этого, в данном окне можно задать и другие свойства слоя, например:

- масштаб, при котором слой будет видимым;
- какой частичный набор объектов из источника данных будет отображен;
- расположение набора данных слоя;
- свойства атрибутов, соединение и связи для работы с табличной информацией.

Наукові праці ВНТУ, 2014, № 2 2 В ArcMap реализованы возможности для отображения наборов географических данных с помощью применения символов и графики. Если говорить о пространственных объектах, то каждому объекту присваивають символы, базируясь на атрибутивных значениях, а для визуализации каждого слоя применяют определенные методы. Например, водные объекты и речки могут быть отображены одним цветом (голубым). Дороги могут быть обозначены на основе их класса. Сейсмические события, например, землетрясения, могут быть

представлены с помощью градировочных символов, поскольку базируются на значении магнитуды. Полигоны могут быть классифицированы с учетом землепользования.

ArcMap предлагает значительное количество методов визуализации для создания подобного отображения слоёв. Географическую информацию показывают с помощью использования символов и методов воспроизведения изображения. Ключевыми аспектами отображения слоя являются обозначения символов карты на основе атрибутов пространственных объектов и применение атрибутивных полей для надписей на карте. Часто символы присваивают объектам на основе классификации (например, классов дорог). В других случаях для отображения количественной информации числовые данные можно классифицировать. Например, можно показать плотность населения, возрастные группы населения в каждом округе, и цену земельных участков в населенном пункте. При выполнении классификации числовых данных объектов можно использовать один из стандартных методов ArcMap или вручную задавать собственные пользовательские диапазоны классов.

В ArcMap существует возможность выбрать необходимый режим визуализации:

– отображение с использованием единого символа;

– отображение объектов в соответствии с категориями;

– отображение объектов с учетом количественных показателей;

– отображение по нескольким атрибутам.

При этом можно использовать условия для ограничения отображения отдельных объектов (например, отображать лишь полевые дороги).

Для символов, которыми отображают векторные объекты, использующиеся в базе геоданых ГИС ГПСУ, можно определить цвет контура, а для полигональных объектов – цвет заполнения.

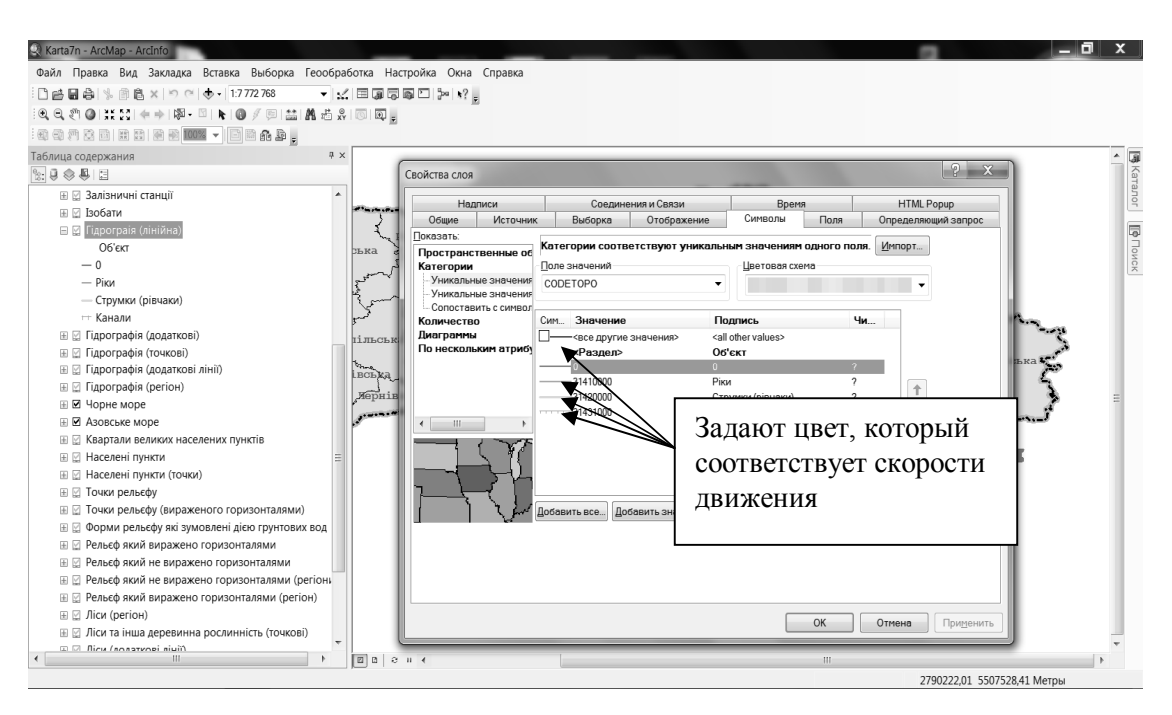

Рис. 1. Выбор режима визуализации слоя

Предлагаем использовать эти возможности ArcGIS для автоматизированного формирования маски местности. С этой целью в программе ArcMap (рис. 1) для каждого варианта объединения транспортного средства и погодных условий создают три документа, в которых для каждого слоя, описывающего местность, определяют соответствующую составляющую  $\widetilde{\mathcal{V}}_{i,\,j}.$  $\widetilde{\mathcal{V}}_{i,\,j}$ 

После выбора нужного масштаба и участка местности результирующая составляющая маски сохраняется в графическом формате (без искажения изображения). На полученный графический файл «накладывается» составляющая, учитывающая радиопокрытие, и формируется соответствующая маска. Результирующая маска сохраняется в графическом формате и используется при определении рационального маршрута. Для визуализации обычной карты, на фоне которой демонстрируют маршруты, также используют ArcMap. Однако в этом случае задают параметры, соответствующие обычной картографической визуализации.

При выборе в программе транспортного средства и варианта погодных условий три маски считывают из соответствующих графических файлов (имена файлов имеют стандартизированную форму, соответствующую транспортному средству и варианту погодных условий). После определения координат начала и назначения программа по использованию волнового алгоритма определяет три маршрута, которые образовывают нечеткий маршрут.

Итак, в целом **методика построения масок местности включает следующие этапы** (рис. 2):

– определение с использованием метода экспертных оценок скоростей движения транспортных средств, которые используют в охране границы в разных погодных условиях на разных типах местности (при этом определяют минимальную, максимальную и наиболее возможную скорости);

– формирование с использованием программы ArcMap файлов с описанием местности (для разных транспортных средств в разных погодных условиях формируют по три файла);

– масштабирование и позиционирование участка карты и экспорт с использованием ArcMap как самой карты, так и предыдущих масок с проходимостью местности для всех вариантов транспортных средств и погодных условий;

– вычисление по (1) окончательным маскам местности, учитывающим покрытие местности радиосвязью, и сохранение их в графических файлах (используют графический формат без искажений изображения).

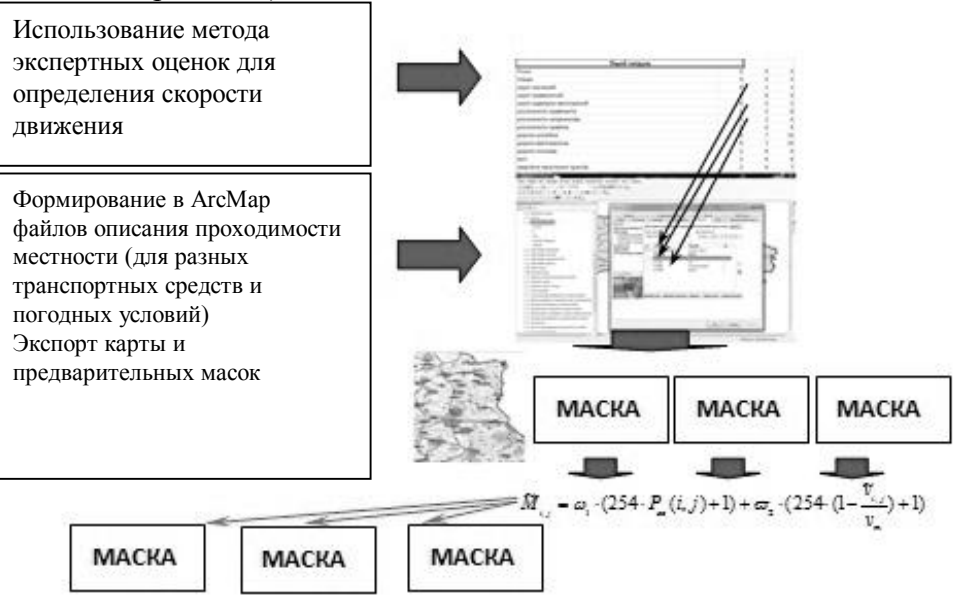

Рис. 2. Методика формирования масок местности

Наукові праці ВНТУ, 2014, № 2 4 **Выводы.** В данной статье предложена методика формирования масок местности для

рационального планирования маршрутов при решении задач оперативно-служебной деятельности ГПСУ. Эта методика позволяет на основании информации с ГИСГПСУ строить маски местности, необходимые для функционирования волнового алгоритма.

## СПИСОК ЛИТЕРАТУРЫ

1. Литвин, М. М. Методологічні основи реформування системи охорони державного кордону України: дис. … доктора наук з держ. управління : 21.07.05 / Литвин Микола Михайлович. – Хмельницький : НАДПСУ, 2010. – 450 с.

2. Кормен Т. Алгоритмы: построение и анализ / Кормен Т., Лейзерсон Ч., Ривест Р. ; пер. с англ. под ред. Шеня А. – [2-е изд.]. – М.: МЦНМО: БИНОМ. Лаборатория знаний, 2004. – 960 с.

3. Журкин И. Г. Геоинформационные системы / И. Г. Журкин, С. В. Шайтура. – Москва : КУДИЦ-ПРЕСС, 2009. – 272 с.

4. Владимиров В. Н. Историческаягеоинформатика: геоинформационныесистемы в исторических исследованиях: монография / Владимиров В. Н. – Барнаул : Изд-во Алт. ун-та, 2005. – 58 с.

5. Шпорт М. М. Визначення показника забезпеченності радіозв'язком при вирішенні задач побудови маршрутів несення служби прикордонними нарядами / М. М. Шпорт // Безпека Інформації. – 2013. – Том 19,  $N_2$  3 – C. 204 – 209.

6. Шпорт М. М. Вибір алгоритму побудови маршруту несення служби елементів службового порядку підрозділів охорони державного кордону/ М. М. Шпорт // Вісник Хмельницького Національного Університету. Серія:Технічні науки. – 2013. – № 6. – С. 268 – 272.

7. Шпорт М. М. Урахування забезпеченості радіозв'язком при побудові раціональних маршрутів в ході вирішення задач оперативно-службової діяльності Державної прикордонної служби України / М. М. Шпорт // Збірник наукових праць Національної академії Державної прикордонної служби України. Серія: Військові та технічні науки. – 2013 – № 1(59) – С. 312 – 320.

*Шпорт Николай Николаевич* – адьюнкт Национальной академии Государственной пограничной службы Украины имени Богдана Хмельницкого, e-mail: shport\_nik@ukr.net.

Национальная академия Государственной пограничной службы Украины им. Б. Хмельницкого.